# CISC 3115 EWQ6 Programming Environment

Hui Chen

Department of Computer & Information Science
CUNY Brooklyn College

# Outline

- Get around in Operating Systems
  - Unix-like: Unix, Linux, OS X
  - Windows
- Terminal and command line
- JRE and JDK
- Authoring Java programs
- Compiling and running Java programs

# Question?

- Do you have a computer that you can use for the class?
- It is necessary to have a computer for this class. What if you don't?

# **Operating Systems**

- Do you know the answers to the questions:
  - Where are my files?
  - What is a folder or a directory?
  - How do I install an computer application?
  - How do I open a terminal window?
  - How do I copy/delete/rename a file, or a folder/directory. How about several files or folders/directories?
- To learn programming, it is necessary to be proficient in using your computer. Minimally, you need to know the answers to the questions like these.
  - If not yet, no sweat, we will get there this semester.

## Terminal and Command Line

- Use a Command Line
- Why?

```
1. bash
Command Prompt
                                                            macbook:test-directory dennis$ ls
                                                                                            document.pdf
                                                                                                                 setgid-g+s
C:\>dir
                                                                                                       file3.hardlink setuid-u+s
Volume in drive C is Windows8 OS
                                                                                                                 ttt.JPG
 Volume Serial Number is 7C26-70D4
                                                                        macbook:test-directory dennis$
Directory of C:\
06/25/2018 07:06 PM
                           <DIR>
                                            AMD
07/30/2018 12:33 PM
                                           Applications
                           <DIR>
02/28/2016 02:27 AM
                           <DIR>
                                            Brother
11/26/2016 06:40 PM
                                           DRIVERS
                           <DIR>
03/03/2017 04:24 PM
                                        91 HaxLogs.txt
03/03/2016 10:18 PM
                           <DIR>
                                            Intel
04/11/2018 07:38 PM
                                           PerfLogs
                           <DIR>
08/21/2018 11:54 AM
                                           Program Files
                           <DIR>
08/21/2018 01:11 PM
                                           Program Files (x86)
                           <DIR>
```

# Common Tasks on Command Line

#### Windows

- · Display working directory: cd
- Display content of a directory: dir
- Change directory: cd directory\_to\_go
- Make directory: mkdir dir\_to\_make
- Move files: move this\_file to\_dir
- Delete file: del file\_to\_delete
- Delete directory: rmdir dir\_to\_delete

#### **Unix-like**

- Display working directory: pwd
- Display content of a directory: Is
- Change directory: cd directory\_to\_go
- Make directory: mkdir dir\_to\_make
- Move files: move this\_file to\_dir
- Delete file: rm file\_to\_delete
- Delete directory: rmdir dir\_to\_delete

# JRE and JDK

- JRE: Java Runtime Environment
  - Required to run a Java program
- JDK: Java Development Kit
  - Required to author a Java program
    - Compile and run Java programs
- Have you had JDK installed/set up in your system?

# Oracle JDK vs Open JDK

- Java
  - A specification. There are more than one implementations and packagings.
  - https://docs.oracle.com/javase/specs/index.html
- Oracle JDK
  - https://www.oracle.com/java/technologies/javasedownloads.html
- Open JDK
  - https://openjdk.java.net/

# Verify JRE is Present

#### On Command Line

• java -version

```
C:\>java -version
java version "1.8.0_261"

Java(TM) SE Runtime Environment (build 1.8.0_261-b12)

Java HotSpot(TM) 64-Bit Server VM (build 25.261-b12, mixed mode)

C:\>_
```

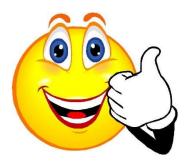

```
C:\>jave -version
'jave' is not recognized as an internal or external command
,
operable program or batch file.

C:\>
```

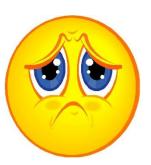

# Verify JDK is Present

- On Command Line
  - javac -version

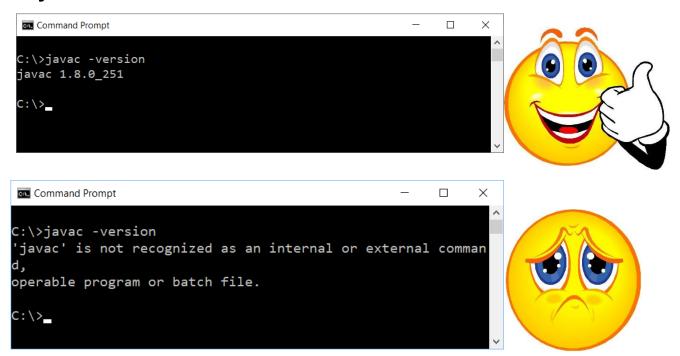

# Verify Versions of JVM and Java Compiler

On command line

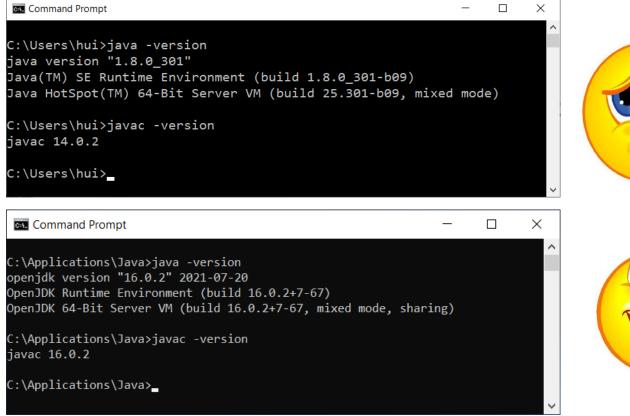

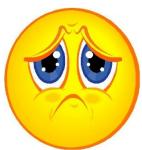

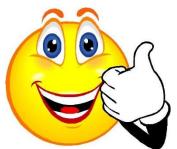

## Trouble with JDK?

• "I have installed JDK, but still I got this!"

```
C:\>javac -version
'javac' is not recognized as an internal or external comman d, operable program or batch file.

C:\>_
```

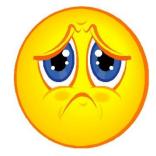

- You need to set up the search path for JDK's executables (such as, javac)
  - System specific, but we will do it via the user profile of "Git Bash"

## **In-Class Exercise**

- Let's complete the following tasks
  - Open a terminal
  - Show working directory
  - Display content in the working directory
  - Switch to a different directory
  - Create a directory
  - Delete the directory
  - Verify if JRE is present
  - Verify if JDK is present (if inaccessible on command line, it is OK for this exercise; we shall address this in a little while)
  - Write a short manual about the steps in the journal in directory C0826

## In-Class Exercise

- 1. Create a folder (i.e., directory), such as, "journal" somewhere on your computer
- 2. In the "journal" directory, create a subfolder (i.e., subdirectory), e.g., for today, create the "C0831" folder.
- 3. Go to the directory ("cd C0831")
- 4. Create a batch file (on Windows systems)/shell script (on UNIX systems)
  - Windows

```
echo java -version > checkjava.cmd
echo javac -version > checkjavac.cmd
```

UNIX

```
echo "java -version" > checkjava.sh
echo "javac -version" > checkjavac.sh
```

# Questions?

- Do you have any questions?
- Is there any tasks you wish to do, but not introduced in the class?